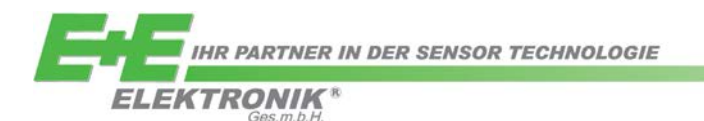

# APPLICATION NOTE **AN1808-1**

# **Application Note**

# **Utilising the E2 Interface on EE894**

Rev. 1.2 07/2020

#### **Introduction:**

The E2 interface is used for the digital, bidirectional data transmission between a master and a slave device.

The data transmission takes place via synchronous and serial modes, the master being responsible for generating the clock signal. The slave cannot send any data independently.

This document illustrates the use of an E2 Interface (ref. [\[1\]\)](#page-21-0) based on a simple example: the temperature, the relative humidity, the CO<sub>2</sub> concentration, the ambient pressure and the status of an E+E measuring device are to be read periodically via E2 Interface. It provides a brief hardware description, explains the data transmission principle and gives a software example (in language C).

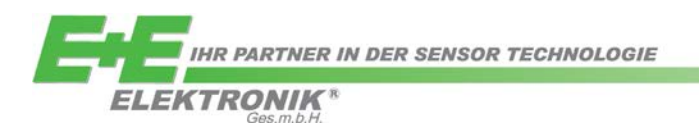

#### **CONTENT**

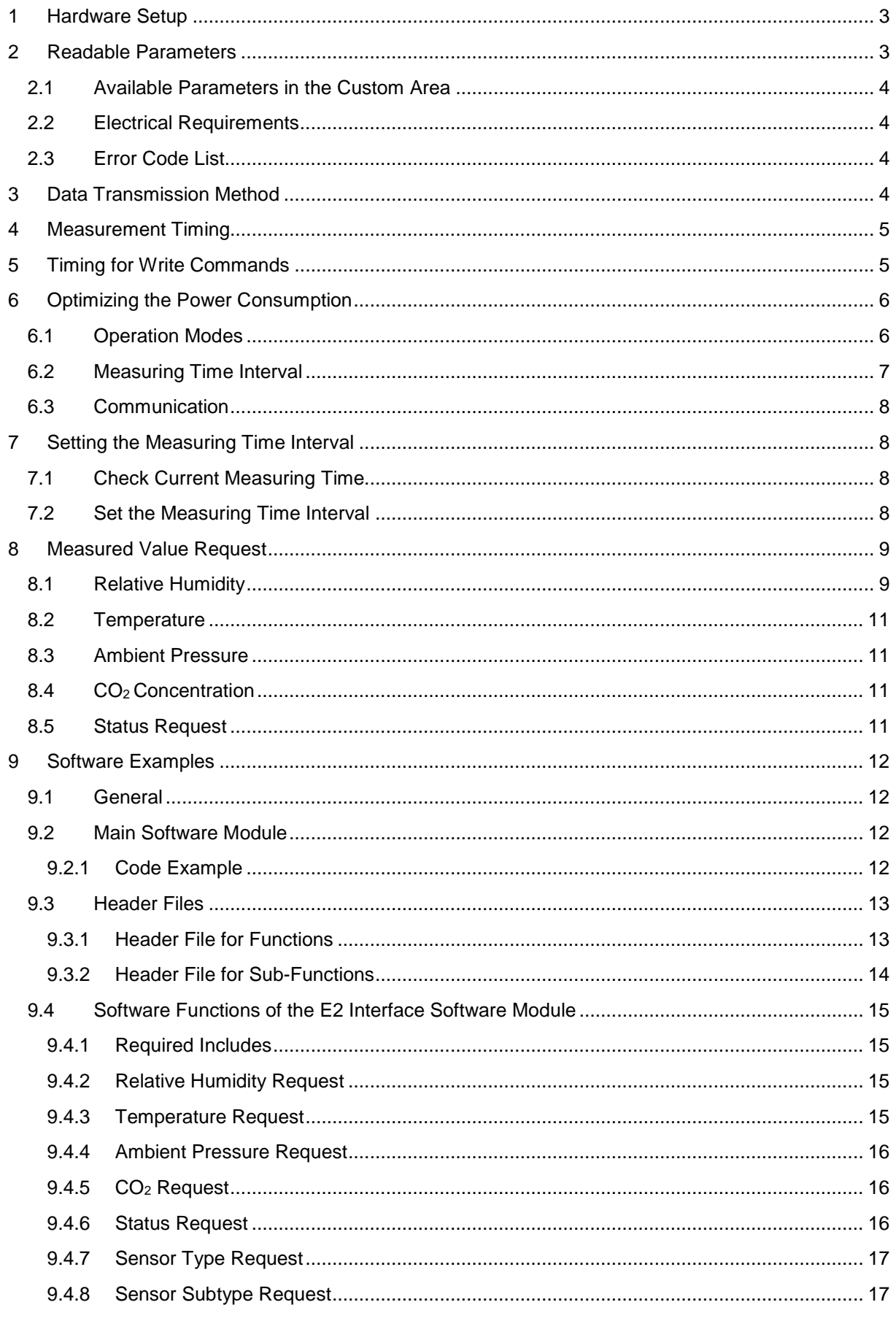

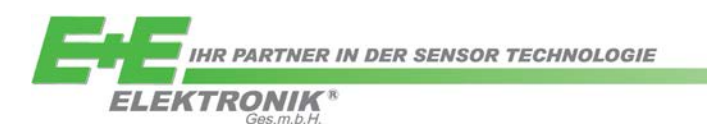

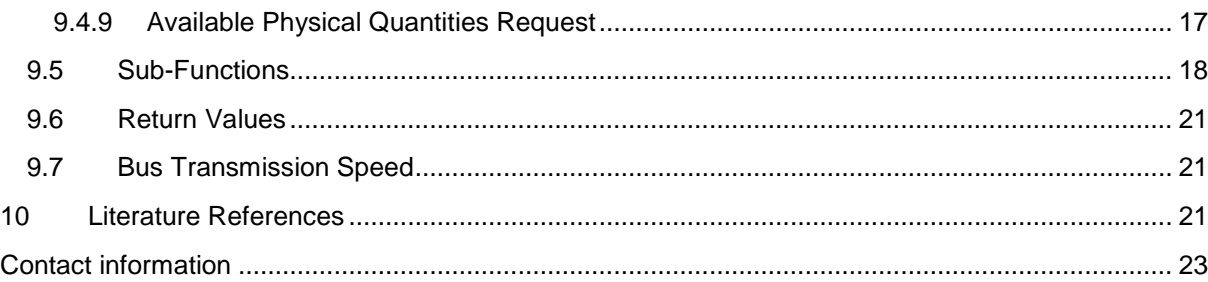

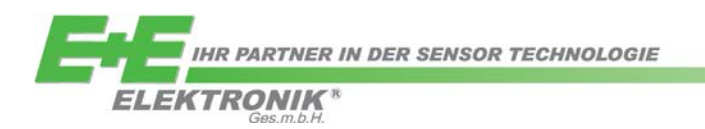

## <span id="page-3-0"></span>**1 Hardware Setup**

The E2 Interface is designed for a master/slave setup. In this example the master is an 8051-based processor. The pins P0.2 (SCL) and P0.3 (DAT) are used as clock and data lines. Both pins are configured as open drain I/O pins and connected to the bus-high-voltage via two external pull-up resistors.

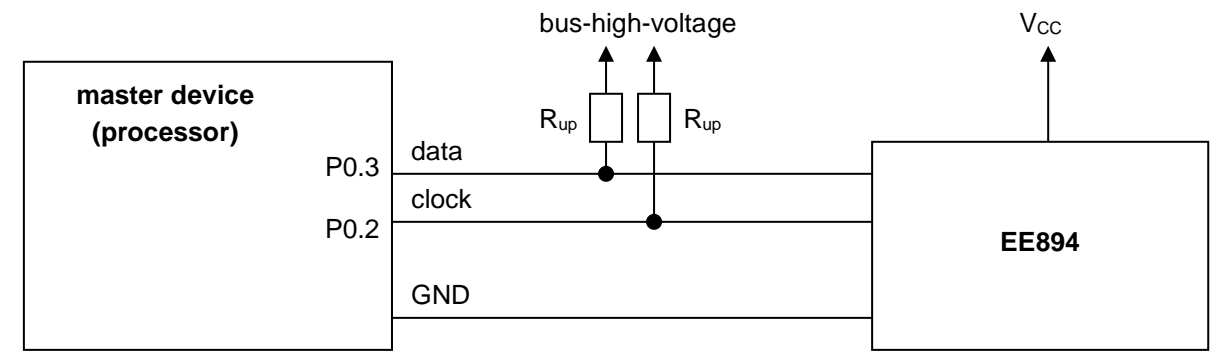

**Figure 1: Hardware master / slave setup**

<span id="page-3-1"></span>*Note: Observe the compatibility of the voltage levels between the E2 Interface levels and the master processor.*

# **2 Readable Parameters**

Following parameters/values [hex] can be read via E2 interface:

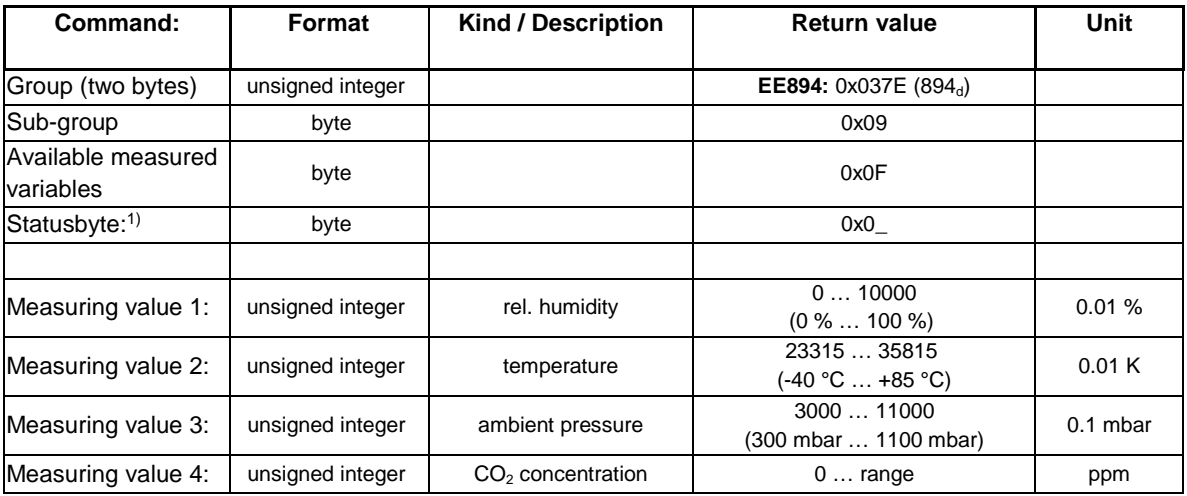

<sup>1)</sup> Gives information on whether last measurement was successful

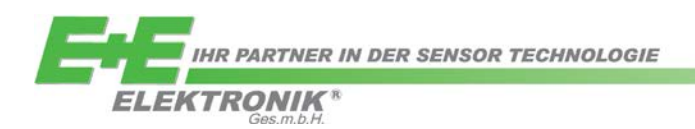

#### <span id="page-4-0"></span>**2.1 Available Parameters in the Custom Area**

- <span id="page-4-4"></span>• Firmware-Mainversion
- Firmware-Subversion
- Offset RH, T, p, CO<sub>2</sub>
- Gain RH, T, p, CO<sub>2</sub>
- Upper calibration point RH, T, p,  $CO<sub>2</sub>$
- Lower calibration point RH, T, p, CO<sub>2</sub>
- Last customer adjustment of RH, T, p,  $CO<sub>2</sub>$
- Serial number
- Part name
- Error code
- Global measurement time interval

#### <span id="page-4-1"></span>**2.2 Electrical Requirements**

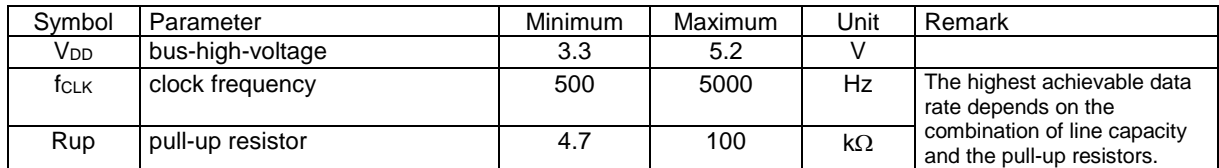

#### <span id="page-4-2"></span>**2.3 Error Code List**

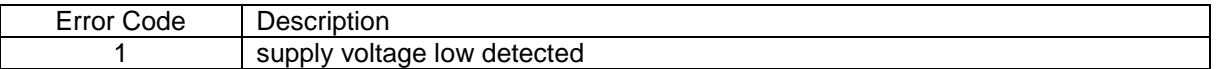

# <span id="page-4-3"></span>**3 Data Transmission Method**

The only command necessary for data requests is "read byte from slave" (ref. [\[1\]\)](#page-21-0), which is bidirectional and allows one single data byte to be sent from the slave to the master. The master notifies the slave with a control byte which data byte is required. The slave answers within the same frame with the requested data byte and a checksum. For transmitting a value consisting of several bytes, the master shall send the command "read byte from slave" for each one of the bytes (multi-stage transmission).

The detailed structure of the command "read byte from slave" is described in ref. [\[1\]](#page-21-0) (Section 2.3.1.).

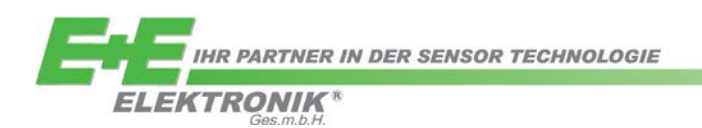

# <span id="page-5-0"></span>**4 Measurement Timing**

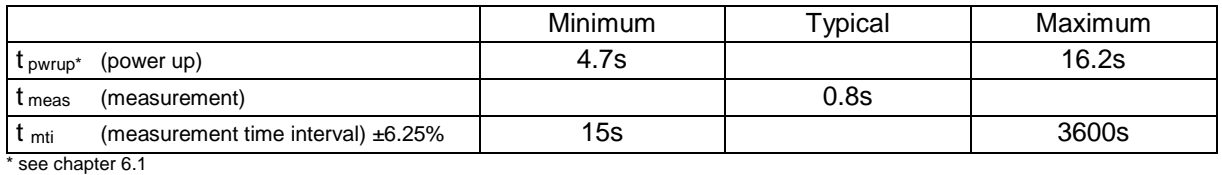

#### Examples:

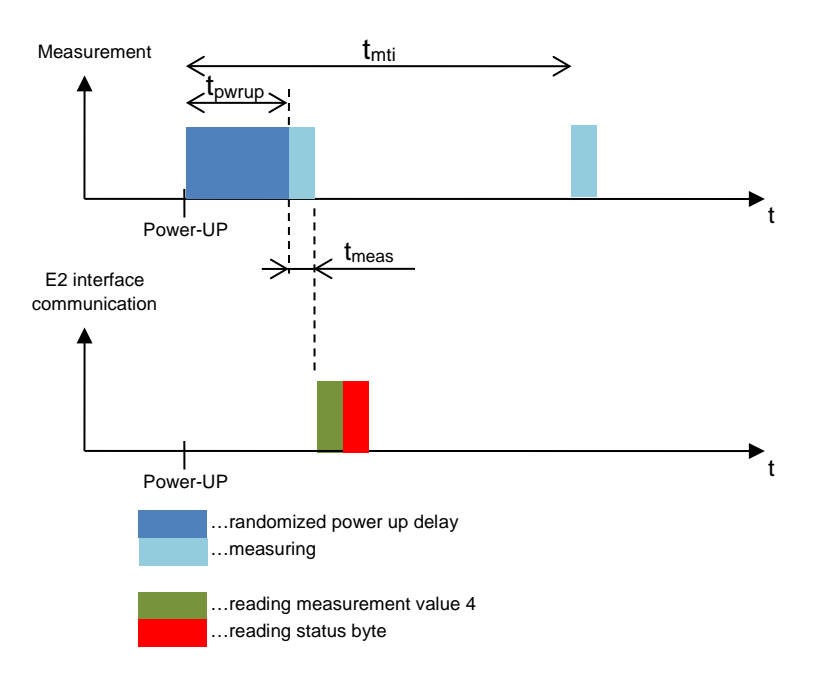

# <span id="page-5-1"></span>**5 Timing for Write Commands**

Writing a byte to the device (with control byte 0x10) takes ≤150ms and can be done by writing the flash memory. During the writing time E2 communication interrupts are deactivated. The attempt to communicate with the device while the flash is being written forces the clock low extension which holds the clock line low until the write routine has finished.

Note: When writing the measurement interval (address 0xC6 and 0xC7) both values will be written together into the flash. Writing will start after sending both bytes and will cause a communication delay of ≤300ms.

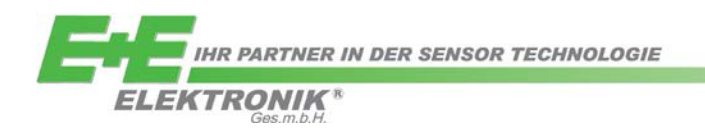

# <span id="page-6-0"></span>**6 Optimizing the Power Consumption**

#### <span id="page-6-1"></span>**6.1 Operation Modes**

EE894 module is designed to change its operation mode based on the actual status of measurement or communication. The supply current is different for each operation mode and it is shown given below as well as in Figure 3.

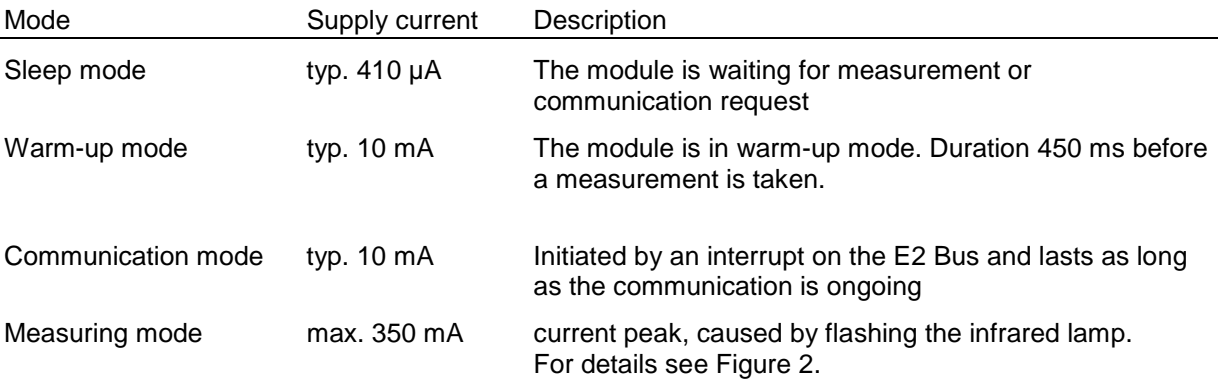

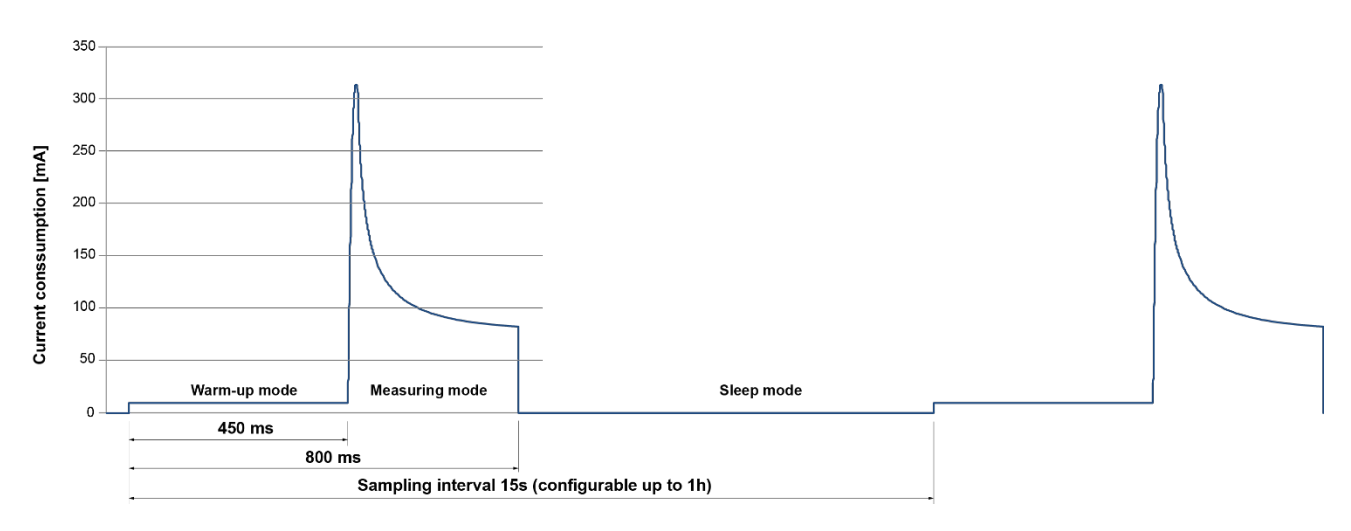

**Figure 2: Power Consumption**

Setting a longer measuring interval extends the sleep mode time.

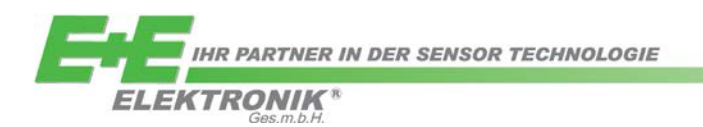

*AN1808-1*

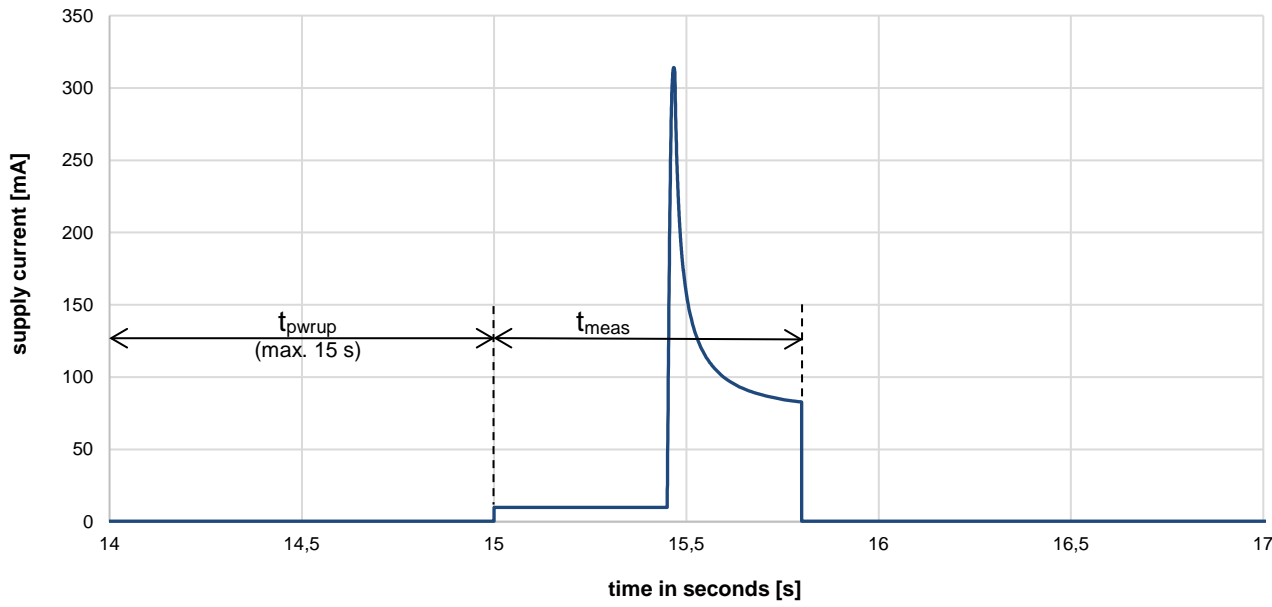

<span id="page-7-0"></span>**Figure 3: Supply current in measuring mode @23°C**

#### **6.2 Measuring Time Interval**

The peak current during the measurement mode depends on the infrared lamp and cannot be reduced. The average power consumption can be reduced by increasing the measuring time interval.

The measuring time interval can be set by writing the interval time to custom addresses 0xC6 and 0xC7 as an unsigned integer value in units of 0.1 seconds[. Figure 4](#page-7-1) shows the impact of the measuring time interval on the average supply current.

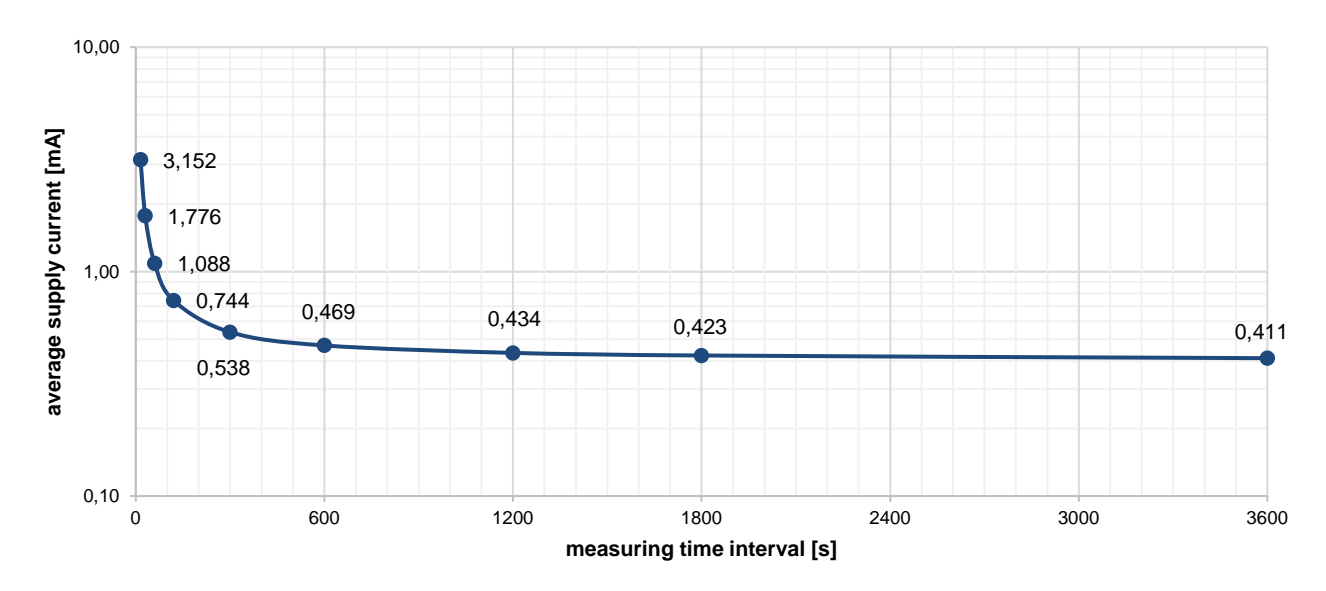

<span id="page-7-1"></span>**Figure 4: Average supply current as function of the measuring interval**

**IHR PARTNER IN DER SENSOR TECHNOLOGIE** 

## <span id="page-8-0"></span>**6.3 Communication**

ELEKTRONIK

Communication on the bus forces the module to switch to communication mode. The power consumption of the CO2 module can be reduced by avoiding unnecessary communication. For low power consumption it is important to avoid disturbances on the bus, which would prevent the CO2 module from getting into sleep mode.

# <span id="page-8-1"></span>**7 Setting the Measuring Time Interval**

<span id="page-8-2"></span>Following steps are necessary for setting the measurement time interval.

# **7.1 Check Current Measuring Time**

- Set the read pointer with control byte 0x50 to address 0xC6
- Read the global measurement interval low-byte with control byte 0x51
- Read the global measurement interval high-byte with control byte 0x51 (pointer increments automatically after reading a byte)
- Calculate the measuring time interval using the formula:

measuring time interval =  $\frac{measuring \ time \ interval \ low \ byte + measuring \ time \ interval \ high \ byte \ * \ 256}{40}$ 10

Example:

measuring time interval 
$$
=
$$
  $\frac{150 + 0 * 256}{10} = \frac{150}{10} = 15s$ 

# <span id="page-8-3"></span>**7.2 Set the Measuring Time Interval**

Setting the measuring time interval requires always writing both the low and the high byte of the global measuring interval (bytes 0xC6 and 0xC7 in the custom area). Values smaller than 150 (15 s) and higher than 36000 (3600 s) will be ignored by the firmware.

Calculation of byte values:

measuring time interval low byte = (measuring time interval  $*$  10) MOD 256

measuring time interval high byte = (measuring time interval  $* 10$ )/256

MOD…modulo operation For division only integer values are relevant.

Example for 60s interval:

measuring time interval low byte =  $(60 * 10)$  MOD 256 = 600 MOD 256 = 88

measuring time interval high byte =  $\frac{(60*10)}{256}$  =  $\frac{600}{256}$  = 2

Writing values to the custom area:

- Write the low byte with control byte 0x10 (*direct write) to custom area* and address 0xC6.
- Write the high byte with control byte 0x10 (*direct write) to custom area* and address 0xC7.

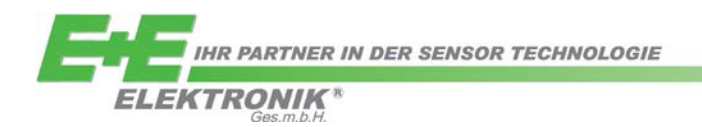

# <span id="page-9-0"></span>**8 Measured Value Request**

The following sequences explain the request of data for the standard interface address "0". For other addresses please view the definition of the control byte in ref. [\[1\]](#page-21-0) (chapter 2.3.1.).

#### <span id="page-9-1"></span>**8.1 Relative Humidity**

The data transmission method is explained using a multi-stage relative humidity (RH) request. For transmitting a 16 bit value the command "read byte from slave" must be executed twice. The RH value corresponds to "measurement value 1"of the module. For consistent data it is necessary to request first the low-byte of a measured value (ref. [\[1\]\)](#page-21-0).

#### **Steps for RH value request:**

#### **Step 1**

Perform "read byte from slave" command for reading the relative humidity low byte (0x81):

- Apply start condition and control byte (0x81) to the bus
- Read in and check ACK/NACK of the slave
- Read in data byte relative humidity low byte (rh\_low)
- Send acknowledgement to the slave
- Read in checksum from the slave
- Send NACK and stop condition to the slave (the first "read byte from slave" command is thereby completed)
- Verify the checksum

If the checksum is correct, the second "read byte from slave" command can be performed for reading in the relative humidity high-byte:

#### **Step 2**

- Apply Start condition and control byte (0x91) to the bus
- Read in and check ACK/NACK of the slave
- Read in data byte relative humidity high-byte (rh\_high)
- Send acknowledgement to the slave
- Read in checksum from the slave
- Send NACK and stop condition to the slave (The second "read byte from slave" command is thereby completed)
- Verify the checksum

#### **Step 3**

Upon a positive verification of the checksum, the master determines the RH value. It combines the high and low bytes to form a 16-bit value and divides this by 100.

rel. humidity in  $% = (rh$  high  $*$  256 + rh low) / 100

Figure 5 provides the flow chart of this sequence.

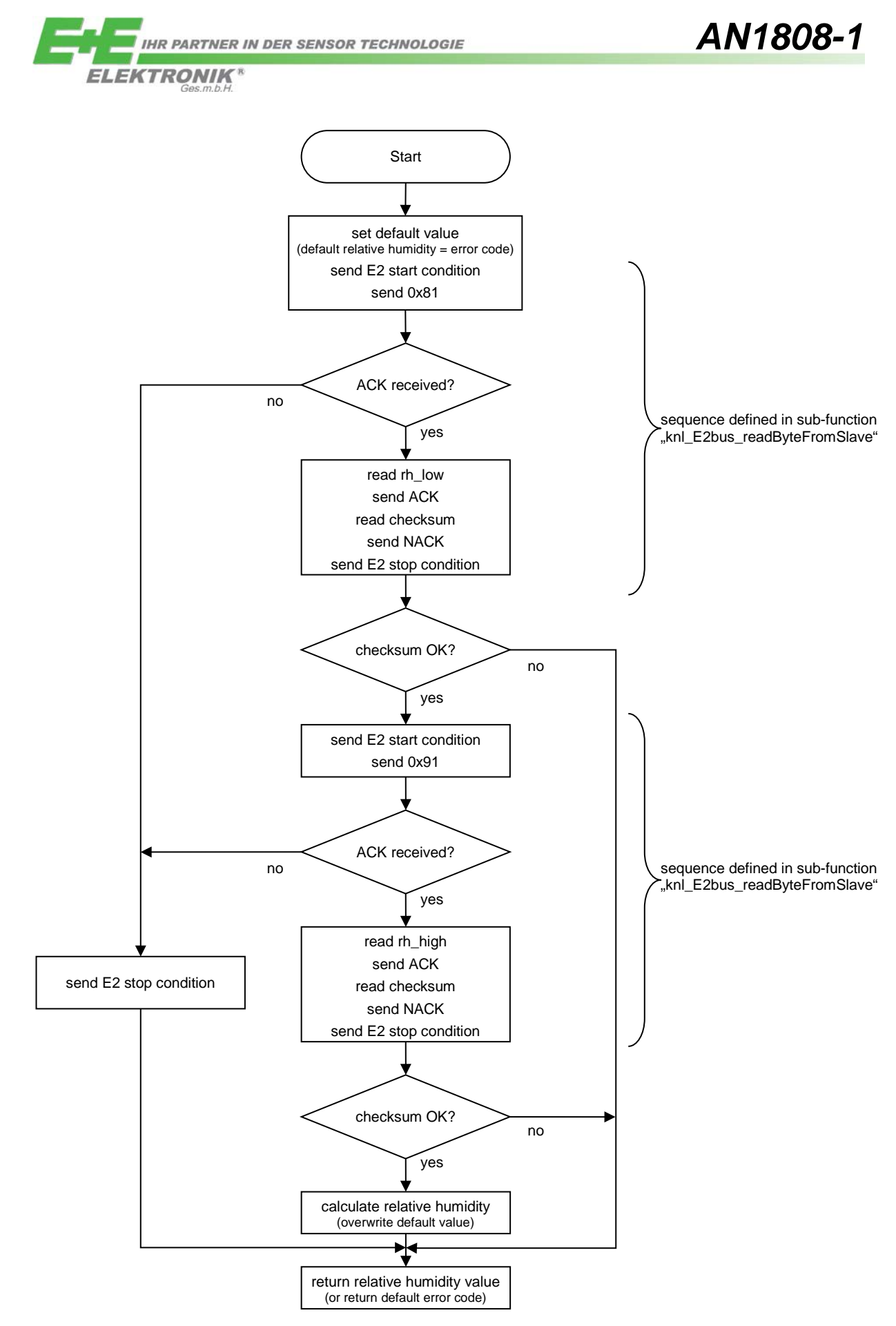

**Figure 5: Flow chart of a RH value request (= simplified flow of function "fl\_E2bus\_Read\_RH")**

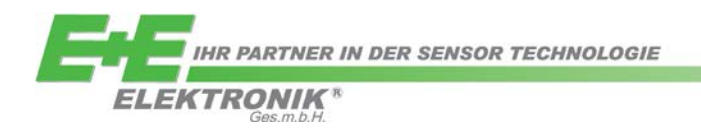

#### <span id="page-11-0"></span>**8.2 Temperature**

The temperature value can be read similar to relative humidity as described above. The control bytes are 0xA1 for the low byte and 0xB1 for the high byte of the measured ambient pressure value. The actual temperature value is calculated as follows:

Temperature in  $°C = (Temp\_high * 256 + Temp\_low) / 100 - 273.15$ 

#### <span id="page-11-1"></span>**8.3 Ambient Pressure**

The ambient pressure value can be read similar to relative humidity as described above. The control bytes are 0xC1 for the low byte and 0xD1 for the high byte of the measured ambient pressure value. The actual ambient pressure value is calculated as follows:

Ambient pressure in mbar = (pres\_high \* 256 + pres\_low) / 10

#### <span id="page-11-2"></span>**8.4 CO2 Concentration**

The CO<sub>2</sub> concentration can be read similar to relative humidity as described above. The corresponding control bytes for median filtered CO<sub>2</sub> values are 0xE1 for low byte and 0xF1 for high byte of the measured CO<sub>2</sub> concentration. The actual CO<sub>2</sub> concentration is calculated as follows:

 $CO<sub>2</sub>$  in ppm = (CO2 high  $*$  256 + CO2 low)

#### <span id="page-11-3"></span>**8.5 Status Request**

To guarantee the validity of values following the measured value requests, one shall read the status of the slave. This is done by performing a further "read byte from slave" command and the control byte 0x71 applied to the bus.

After receiving the status byte, the checksum shall be read in and verified (Figure 5).

As shown in ref. [\[1\],](#page-21-0) the first bit (Bit 0/LSB) is assigned to the measured value for the relative humidity, the second bit (Bit 1) for temperature, the third bit (Bit 2) for ambient pressure (deviating from [1]) and the fourth bit (Bit 3) for  $CO<sub>2</sub>$  concentration.

These bits provide information on the validity the measured values: a low signal ("0") indicates that a correct measured value has been received, while a high signal ("1") indicates a faulty measured value, caused for example by an insufficient power supply.

## <span id="page-12-0"></span>**9 Software Examples**

#### <span id="page-12-1"></span>**9.1 General**

In this application note, the functions executed by the E2 interface are grouped together in separate software modules. This allows for simple integration and reusability of the code.

By including the header file in the main module of the master code as specified below, the example functions can be used directly for reading the relative humidity, the temperature, the ambient pressure, the CO2 concentration and the status byte.

The header files specify the required definitions of the variables and the function prototypes for creating a simple software module for the E2 Interface.

#### <span id="page-12-2"></span>**9.2 Main Software Module**

After the initialisation, typically customer-specific actions are executed in a continuous loop in the main module. One option calling the interface routines in a favourable sequence is provided by using symbols.

#### <span id="page-12-3"></span>**9.2.1 Code Example**

```
:
#include "fl_E2bus.h"
:
:
void main (void)
{
   unsigned int SensorType; // Variable for Sensortype
   unsigned char AvPhMes; // Variable for Available Physical Measurements
                                              unsigned char SensorSubType; // Variable for Sensor-Subtype
   float humidity, temperature, ambient pressure, CO2_Mean;
                                             // Variable for measuring values
   unsigned char Status; // Variable for Statusbyte
   :
   :
   // initialise µP
   :
   :
   SensorType = fl_E2bus_Read_SensorType(); // read Sensortype from E2-Interface
   SensorSubType = fl_E2bus_Read_SensorSubType();
                                              // read Sensor Subtype from E2-Interface
   AvPhMes = fl_E2bus_Read_AvailablePhysicalMeasurements();
                                              // read available physical Measurements from 
   E2while(1) // main loop
   {
      :
      humidity = fl_E2bus_Read_RH();
      humidity = fl_E2bus_Read_RH(); // Read Measurement Value 1 (rel. Humidity [%RH])
                                              the a flue assurement Value 2 (Temperature [°C])<br>
// Read Measurement Value 3 (Ambient pressure
      air_pressure = fl_E2bus_Read_pres();
                                              [mbar])
      CO2_Mean = fl_E2bus_Read_CO2_MEAN(); // Read Measurement Value 4 (CO2 MEAN [ppm])
                                              Status = fl_E2bus_Read_Status(); // Read Statusbyte from E2-Interface
      // analyse status and measured values
      :
      :
   }
}
```
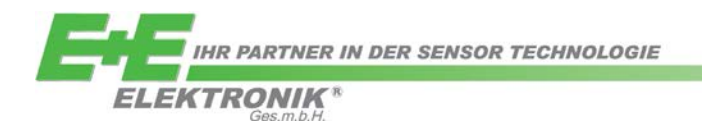

#### <span id="page-13-0"></span>**9.3 Header Files**

#### <span id="page-13-1"></span>**9.3.1 Header File for Functions**

For implementing the E2 Interface module routines following header file (fl\_E2bus.h) shall be imported into the master code main module:

```
/***************************************************************************/
/* headerfile for "fl_E2bus.c" module */
/***************************************************************************/
```
#ifndef \_\_\_FL\_E2BUS\_INCLUDED #define \_\_\_FL\_E2BUS\_INCLUDED

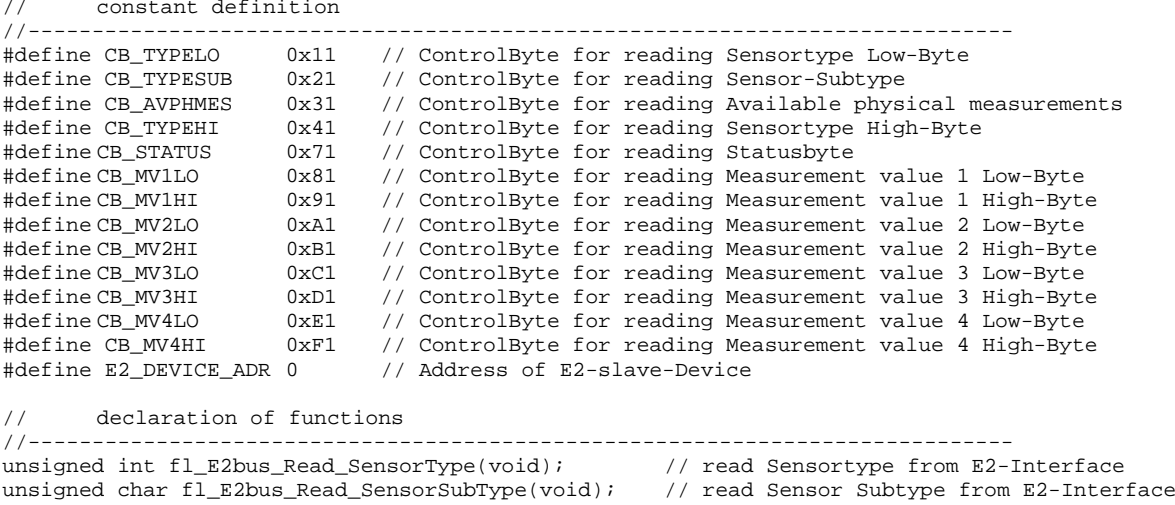

unsigned char fl\_E2bus\_Read\_AvailablePhysicalMeasurements(void); // read available physical Measurements from E2-Interface float fl\_E2bus\_Read\_RH(void); // Read Measurement Value 1 (relative Humidity [%RH]) float fl\_E2bus\_Read\_Temp(void); // Read Measurement Value 2 (Temperature [°C]) float fl\_E2bus\_Read\_pres(void); // Read Measurement Value 3 (Ambient pressure [mbar]) float fl\_E2bus\_Read\_CO2\_MEAN(void); // Read Measurement Value 4 (CO2 MEAN [ppm]) unsigned char fl\_E2bus\_Read\_Status(void); // read Statusbyte from E2-Interface

#endif

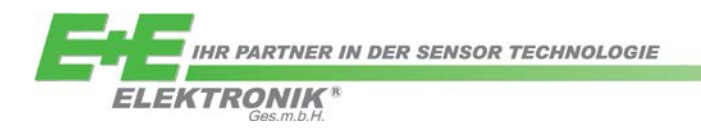

#### <span id="page-14-0"></span>**9.3.2 Header File for Sub-Functions**

```
/***************************************************************************/
/* headerfile for "knl_E2bus.c" module
/***************************************************************************/
#ifndef ___KNL_E2BUS_INCLUDED
#define ___KNL_E2BUS_INCLUDED
// constant definition
//-----------------------------------------------------------------------------
#define RETRYS 3 // number of read attempts
#define DELAY_FACTOR 2 // delay factor for configuration of interface speed
// pin assignment<br>//----------------
            //-----------------------------------------------------------------------------
sbit E2_SCL = P0^2;<br>sbit E2_SDA = P0^2;<br>// Data-Line
\text{sbit E2\_SDA} = P0^3;// definition of structs
                                 //-----------------------------------------------------------------------------
typedef struct st_E2_Return
{
   unsigned char DataByte;
  unsigned char Status;
}st_E2_Return;
// declaration of functions
//-----------------------------------------------------------------------------
st_E2_Return knl_E2bus_readByteFromslave( unsigned char ControlByte );
void knl_E2bus_start(void);
void knl_E2bus_stop(void);
void knl_E2bus_sendByte(unsigned char);
unsigned char knl_E2bus_readByte(void);
void knl_E2bus_delay(unsigned int value);
char knl_E2bus_check_ack(void);
void knl_E2bus_send_ack(void);
void knl_E2bus_send_nak(void);
void knl_E2bus_set_SDA(void);
void knl_E2bus_clear_SDA(void);
bit knl E2bus read SDA(void);
void knl_E2bus_set_SCL(void);
void knl_E2bus_clear_SCL(void);
```
#endif

*AN1808-1*

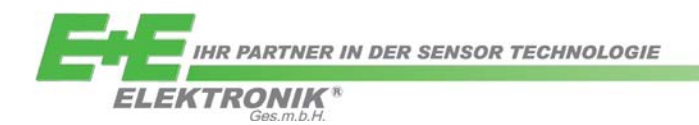

#### <span id="page-15-0"></span>**9.4 Software Functions of the E2 Interface Software Module**

The following functions allow the compilation of a complete E2-Interface software module using the definitions in the header files. This code can be adapted easily for the available processor. For this it is only necessary to check and possibly to change the DELAY\_FACTOR, the HW-Pins (E2\_SCL, E2 SDA) and the designated functions.

#### <span id="page-15-1"></span>**9.4.1 Required Includes**

```
// Includes
//-----------------------------------------------------------------------------
                                     // SFR declarations \muC-specific
#include "knl_E2bus.h"
#include "fl_E2bus.h"
```
#### <span id="page-15-2"></span>**9.4.2 Relative Humidity Request**

```
float fl_E2bus_Read_RH(void) // Read Measurement Value 1 (relative Humidity [%RH])
{ st_E2_Return xdata E2_Return;
  float RH;
  unsigned char RH LB, RH HB;
  RH = -1;E2_Return = knl_E2bus_readByteFromslave(CB_MV1LO|(E2_DEVICE_ADR<<1));
  RH_LB = E2_Return.DataByte;
  if(E2 Return. Status == 0)
   { E2_Return = knl_E2bus_readByteFromslave(CB_MV1HI|(E2_DEVICE_ADR<<1));
     RH_HB = E2_Return.DataByte;
     if(E2_Return-Status == 0)RH = (RH\_LB + (float)(RH\_HB)*256) / 100;}
   }
  return RH;
```

```
}
```
#### **9.4.3 Temperature Request**

```
float fl_E2bus_Read_Temp(void) // Read Measurement Value 2 (Temperature [°C])
{ st_E2_Return xdata E2_Return;
  float Temp;
  unsigned char Temp_LB, Temp_HB;
  Temp = -300;
  E2_Return = knl_E2bus_readByteFromslave(CB_MV2LO|(E2_DEVICE_ADR<<1));
  Temp_LB = E2_Return.DataByte;
  if(2; Rethyn, Status == 0){ E2_Return = knl_E2bus_readByteFromslave(CB_MV2HI|(E2_DEVICE_ADR<<1));
     Temp_HB = E2_Return.DataByte;
      if(E2_Return.Status == 0)
        { Temp = (Temp_LB + (float)(Temp_HB)*256) / 100 - 273.15;
      }
   }
  return Temp;
}
```
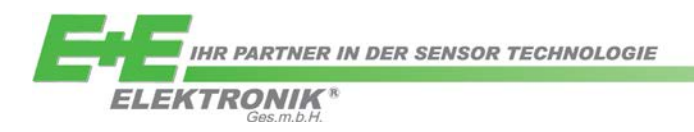

<span id="page-16-0"></span>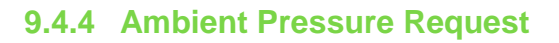

```
float fl_E2bus_Read_pres(void) // Read Measurement Value 3 (Ambient pressure [mbar])
{ st_E2_Return xdata E2_Return;
   float pres;
   unsigned char pres_LB, pres_HB;
  pres = -1;
   E2_Return = knl_E2bus_readByteFromslave(CB_MV3LO|(E2_DEVICE_ADR<<1));
  pres_LB = E2_Return.DataByte;
   if(E2_Return.Status == 0)
   { E2_Return = knl_E2bus_readByteFromslave(CB_MV3HI|(E2_DEVICE_ADR<<1));
     pres_HB = E2_Return.DataByte;
     if(E2_Return.Status == 0)
        pres = (pres_LB + (float)(pres_HB)*256) / 10;}
   }
   return pres;
}
```
#### <span id="page-16-1"></span>**9.4.5 CO2 Request**

```
float fl_E2bus_Read_CO2_MEAN(void) // Read Measurement Value 4 (CO2 MEAN [ppm])
{ st_E2_Return xdata E2_Return;
   float CO2_MEAN;
  unsigned char CO2_LB, CO2_HB;
   CO2_MEAN = -1;
   E2_Return = knl_E2bus_readByteFromslave(CB_MV4LO|(E2_DEVICE_ADR<<1));
  CO2_LB = E2_Return.DataByte;
   if(E2_Return.Status == 0)
   { E2_Return = knl_E2bus_readByteFromslave(CB_MV4HI|(E2_DEVICE_ADR<<1));
     CO2 HB = E2 Return.DataByte;
      if(E2_Return.Status == 0)
      \{ CO2\_MEM = CO2\_LB + (float)(CO2\_HB)*256;}
   }
   return CO2_MEAN;
}
```
#### <span id="page-16-2"></span>**9.4.6 Status Request**

```
unsigned char fl_E2bus_Read_Status(void) // read Statusbyte from E2-Interface
{ st_E2_Return xdata E2_Return;
   E2_Return = knl_E2bus_readByteFromslave(CB_STATUS|(E2_DEVICE_ADR<<1));
   if(E2_Return.Status == 1)<br>{ E2 Return.DataByte = 0
      E2_Return.DataByte = 0xFF;
   }
   return E2_Return.DataByte;
}
```
*AN1808-1*

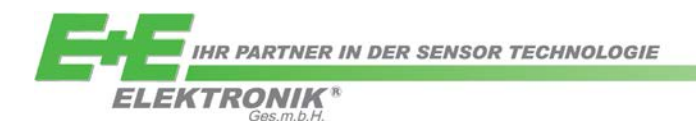

#### <span id="page-17-0"></span>**9.4.7 Sensor Type Request**

```
unsigned int fl_E2bus_Read_SensorType(void) // read Sensortype from E2-Interface
{ st_E2_Return xdata E2_Return;
   unsigned int Type;
   unsigned char Type_LB, Type_HB;
  Type = 0xFFFF;
   E2_Return = knl_E2bus_readByteFromslave(CB_TYPELO|(E2_DEVICE_ADR<<1));
   Type_LB = E2_Return.DataByte;
   if(E2_Return.Status == 0)
   { E2_Return = knl_E2bus_readByteFromslave(CB_TYPEHI|(E2_DEVICE_ADR<<1));
     Type_HB = E2_Return.DataByte;
     if(E2_Return.Status == 0)
       Type = Type\_LB + (unsigned int)(Type\_HB)*256;}
   }
   return Type;
}
```
#### <span id="page-17-1"></span>**9.4.8 Sensor Subtype Request**

```
unsigned char fl_E2bus_Read_SensorSubType(void) // read Sensor Subtype from E2-Interface
{ st_E2_Return xdata E2_Return;
  E2_Return = knl_E2bus_readByteFromslave(CB_TYPESUB|(E2_DEVICE_ADR<<1));
  if(E2_Return-Status == 1)E2 Return. DataByte = 0xFF;
   }
  return E2_Return.DataByte;
}
```
#### <span id="page-17-2"></span>**9.4.9 Available Physical Quantities Request**

```
unsigned char fl_E2bus_Read_AvailablePhysicalMeasurements(void)
// read available physical Measurements from E2-Interface
{ st_E2_Return xdata E2_Return;
   E2_Return = knl_E2bus_readByteFromslave(CB_AVPHMES|(E2_DEVICE_ADR<<1));
   if(E2_Return.Status == 1)
   { E2_Return.DataByte = 0xFF;
   }
   return E2_Return.DataByte;
}
```
*AN1808-1*

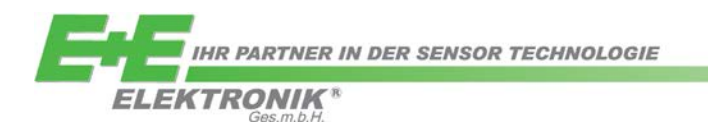

*AN1808-1*

#### <span id="page-18-0"></span>**9.5 Sub-Functions**

```
// Includes<br>//------------
//-----------------------------------------------------------------------------
                                     // SFR declarations \muC-specific
#include "knl_E2bus.h"
// Definitions<br>//---------------
              //-----------------------------------------------------------------------------
#define ACK 1<br>#define NAK 0
#define NAK 0
#define DELAY_FACTOR 2
st_E2_Return knl_E2bus_readByteFromslave( unsigned char ControlByte )
                                          // read byte from slave with controlbyte
{ unsigned char Checksum;
   unsigned char counter=0;
   st E2 Return xdata E2 Return;
   E2_Return.Status = 1;
   while (E2_Return.Status && counter<RETRYS)
                                          // RETRYS...Number of read attempts
   {
      knl_E2bus_start(); // send E2 start condition
      knl_E2bus_sendByte( ControlByte ); // send 0xA1 (example for reading Temp_Low byte)
      if ( knl_E2bus_check_ack() == ACK ) // ACK received?
      { E2_Return.DataByte = knl_E2bus_readByte();
                                          // read Temp_low (example for reading Temp_Low byte)<br>// send ACK
         knl E2bus send ack();
         Checksum = knl_E2bus_readByte(); // read checksum<br>knl_E2bus_send_nak(); // send NACK
         knl_E2bus\_send\_nak();
         if ( ( ( ControlByte + E2_Return.DataByte ) % 0x100 ) == Checksum )
                                          // checksum OK?
            E2 Return. Status = 0;}<br>knl_E2bus_stop();
                                          // send E2 stop condition
      counter++;
   }
   return E2_Return;
}
void knl E2bus start(void) \frac{1}{2} // send start condition to E2-Interface
{ knl_E2bus_set_SDA();
  knl_E2bus_set_SCL();
   knl E2bus delay(30);
  knl_E2bus_clear_SDA();
  knl_E2bus_delay(30);
}
void knl_E2bus_stop(void) \frac{1}{2} // send stop condition to E2-Interface
{ knl_E2bus_clear_SCL();
   knl_E2bus_delay(20);
  knl_E2bus_clear_SDA();
  knl_E2bus_delay(20);
  knl_E2bus_set_SCL();
  knl_E2bus_delay(20);
  knl_E2bus_set_SDA();
}
```

```
AN1808-1
             IHR PARTNER IN DER SENSOR TECHNOLOGIE
       ELEKTRONIK
void knl_E2bus_sendByte(unsigned char value) // send byte to E2-Interface
{ unsigned char mask;
   for ( \text{mask} = 0x80; \text{mask} > 0; \text{mask} >> 1)
   { knl_E2bus_clear_SCL();
      knl_E2bus_delay(10);
      if ((value & mask) != 0)<br>{ knl E2bus set SDA();
        { knl_E2bus_set_SDA();
      }
      else
      { knl_E2bus_clear_SDA();
      }
      knl_E2bus_delay(20);
      knl_E2bus_set_SCL();
      knl_E2bus_delay(30);
      knl_E2bus_clear_SCL();
   }
   knl_E2bus_set_SDA();
}
unsigned char knl_E2bus_readByte(void) // read Byte from E2-Interface
{ unsigned char data_in = 0x00;
  unsigned char mask = 0x80;
   for (mask=0x80;mask>0;mask >>=1)
   { knl_E2bus_clear_SCL();
      knl_E2bus_delay(30);
      knl_E2bus_set_SCL();
      knl E2bus delay(15);
      if (knl_E2bus_read_SDA())
        data_in |= mask;
      }
      knl_E2bus_delay(15);
     knl_E2bus_clear_SCL();
   }
   return data_in;
}
char knl_E2bus_check_ack(void) // check for acknowledge
{ bit input;
   knl_E2bus_clear_SCL();
   knl_E2bus_delay(30);
   knl_E2bus_set_SCL();
  knl<sup>_</sup>E2bus_delay(15);
   input = knl_E2bus_read_SDA();
   knl_E2bus\_delay(15);<br>if(input == 1)
                                                      // SDA = LOW == > ACK, SDA = HIGH == > NAKreturn NAK;
   else
     return ACK;
}
void knl_E2bus_send_ack(void) // send acknowledge
{ knl_E2bus_clear_SCL();
  knl<sup>-l</sup>E2bus<sup>-delay(15);</sup>
   knl_E2bus_clear_SDA();
   knl_E2bus_delay(15);
   knl_E2bus_set_SCL();
   knl_E2bus_delay(28);
  knl_E2bus_clear_SCL();
   knl_E2bus_delay(2);
   knl_E2bus_set_SDA();
}
```

```
AN1808-1
             IHR PARTNER IN DER SENSOR TECHNOLOGIE
       ELEKTRONIK®
void knl_E2bus_send_nak(void) // send NOT-acknowledge
{ knl_E2bus_clear_SCL();
   knl<sup>_E2bus_delay(15);</sup>
   knl_E2bus_set_SDA();
   knl_E2bus_delay(15);
   knl_E2bus_set_SCL();
   knl_E2bus\_delay(30);knl_E2bus_set_SCL();
}
void knl_E2bus_delay(unsigned int count) // knl_E2bus_delay function
{ volatile unsigned int count2;
   count2 = countcount2 = count2 * DELAY_FACTOR;
   // adapt "DELAY_FACTOR" to match the target frequency for E2-Interface communication
   while (--count2 != 0);}
// adapt this code for your target processor !!! Value = 1 ==> Physical Signal is High, Value 
= 0 ==> Physical Signal is Low
void knl_E2bus_set_SDA(void)
  E2<sub>SDA</sub> = 1; \frac{1}{2} // set port-pin (SDA)
}
void knl_E2bus_clear_SDA(void)<br>{ E2_SDA = 0;
                                       // clear port-pin (SDA)
}
bit knl_E2bus_read_SDA(void)<br>{ return E2_SDA;
                                       // read SDA-pin status
}
void knl_E2bus_set_SCL(void)<br>{ \, E2_SCL = \, 1; \,E2\_SCL = 1;<br>
while(E2_SCL == 0);<br>
// wait for released;
                                       // wait for released SCL line in case of clock-stretching
                                         by slave
}
void knl_E2bus_clear_SCL(void)<br>{ E2_SCL = 0;
                                       // clear port-pin (SCL)
}
```
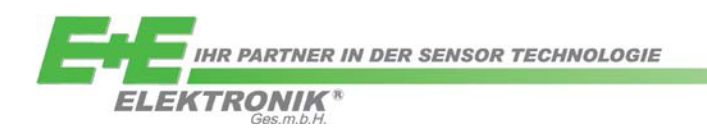

#### <span id="page-21-1"></span>**9.6 Return Values**

The routines above use following format for the return values:

Relative Humidity (float):

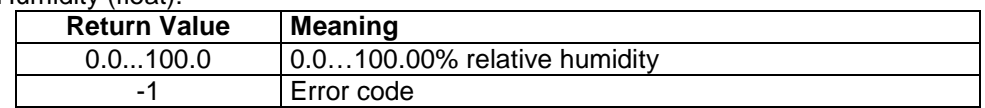

Temperature (float):

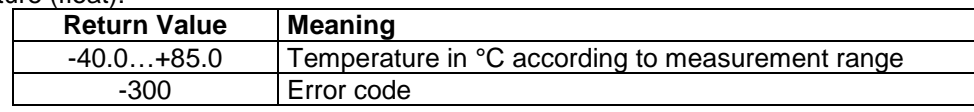

Ambient Pressure (float):

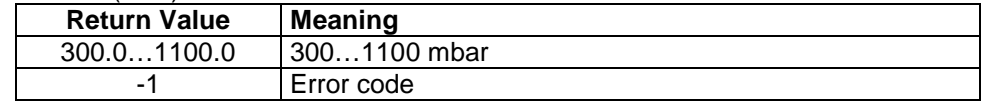

#### CO2 Concentration(float):

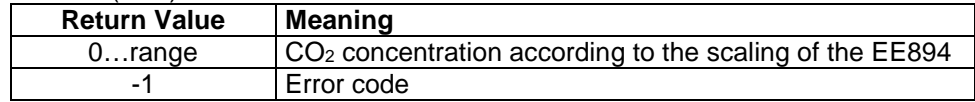

Status (unsigned char):

The definition of the individual bits in the status bytes can be found in  $[1]$ .

#### <span id="page-21-2"></span>**9.7 Bus Transmission Speed**

The bus speed is defined by the clock frequency of the master processor and the DELAY\_FACTOR constant (see function: delay). For the maximum bus speed which can be achieved by a specific EE894 please see chapter [2.2.](#page-4-4)

#### **Please note:**

The time delay is realised with a simple waiting loop. The optimisation level of the compiler should be selected so as to ensure that this loop is maintained and not "optimised out"!

# <span id="page-21-3"></span>**10 Literature References**

<span id="page-21-0"></span>[1] [E2 Interface –](http://www.epluse.com/fileadmin/data/sw/Specification_E2_Interface.pdf) Specification

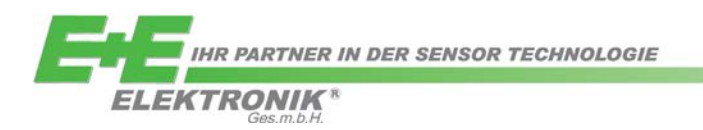

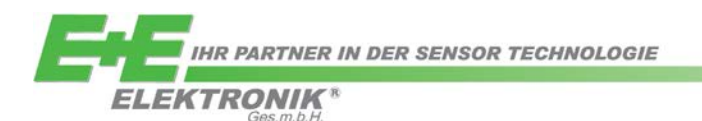

#### <span id="page-23-0"></span>Contact information

**E+E ELEKTRONIK GES.M.B.H.** Langwiesen 7 4209 Engerwitzdorf Austria

Tel.: +43 (7235) 605-0 Fax: +43 (7235) 605-8 E-Mail: [info@epluse.com](mailto:info@epluse.com) Homepage: [www.epluse.com](http://www.epluse.com/)

For your local contact please visit the homepage.

The information in this document is believed to be accurate in all respects at the time of publication but is subject to change without notice. E+E Elektronik assumes no responsibility for errors and omissions, and shall not accept responsibility for any consequences resulting from the use of information included herein. Additionally, E+E Elektronik assumes no responsibility for the functioning of features or parameters not described. E+E Elektronik reserves the right to make changes without further notice. E+E Elektronik makes no warranty, representation or guarantee regarding the suitability of its products for any particular purpose, nor does E+E Elektronik assume any liability arising out of the application or use of any product or circuit, and specifically disclaims any and all liability, including consequential or incidental damages without limitation. E+E Elektronik products are not designed, intended, or authorised for use in applications intended to support or sustain life, or for any other application in which the failure of the E+E Elektronik product could create a situation where personal injury or death may occur. Should the buyer purchase or use E+E Elektronik products for any such unintended or unauthorised application, the buyer shall indemnify and hold E+E Elektronik harmless against all claims and damages.